# Quick reference guide on  ${\tt PLUMED}$  with  ${\tt QUANTUM}$ ESPRESSO

Changru Ma SISSA, Trieste

March 30, 2011

# Contents

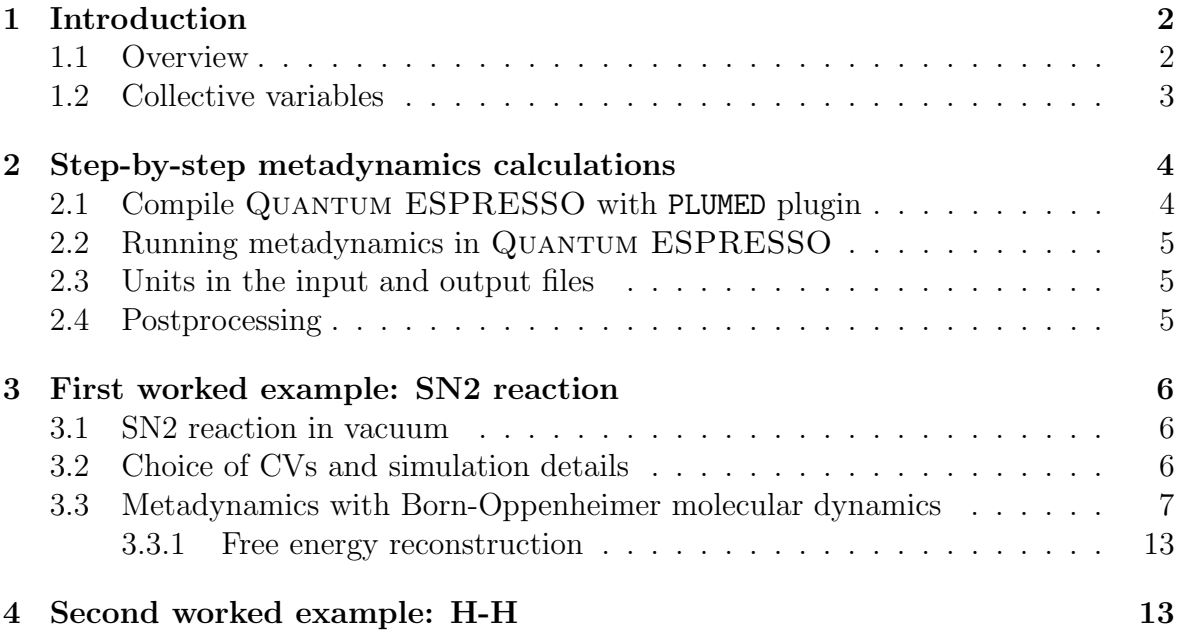

### <span id="page-1-0"></span>1 Introduction

PLUMED[\[1\]](#page-15-0) is a plugin for free energy calculation in molecular systems which works together with some of the most popular molecular dynamics engines, including classical (GROMACS, NAMD, DL POLY, AMBER and LAMMPS), GPU-accelerated (ACEMD) and ab-initio (QUANTUM ESPRESSO) codes.

Free energy calculations can be performed as a function of many order parameters with a particular focus on biological problems using state of the art methods such as metadynamics[\[2\]](#page-15-1), umbrella sampling and Jarzynski-equation based steered MD.

The software, written in ANSI-C language, can be easily interfaced with both fortran and  $C/C++$  codes.

The PLUMED user guide can be downloaded here <https://sites.google.com/site/plumedweb/documentation> and PLUMED tutorial can be found here [http://sites.google.com/site/plumedtutorial2010/.](http://sites.google.com/site/plumedtutorial2010/)

#### All the features in PLUMED are compatible with QUANTUM ESPRESSO but:

- variable cell calculations
- non-orthorhombic cell
- energy related collective variables

### <span id="page-1-1"></span>1.1 Overview

A system described by a set of coordinates x and a potential  $V(x)$  evolving under the action of a dynamics whose equilibrium distribution is canonical at a temperature T. We explore the properties of the system as a function of a finite number of CVs  $S_{\alpha}(x)$ ,  $\alpha = 1$ , d. The equilibrium behavior of these variables is defined by the probability distribution

$$
P(s) = \frac{exp(-(1/T)F(s))}{\int ds \ exp(-(1/T)F(s))}
$$
\n
$$
(1)
$$

where s denotes the d dimensional vector  $(s_1, ..., s_d)$  and the free energy is given by

$$
F(s) = T \ln \left( \int dx \exp(-\frac{1}{T}V(x)) \delta(s - S(x)) \right) \tag{2}
$$

Here capital S is used for denoting the function of the coordinates  $S(x)$ , while lower case s is used for denoting the value of the CVs.

In metadynamics the free energy is reconstructed recursively, starting from the bottom of the well by a history-dependent random walk that explores a larger and larger portion of configuration space. A small repulsive Gaussian potential is added every  $\tau_G$  MD steps. The external ('metadynamics') potential acting on the system at time  $t$  is given by

$$
V_G(S(x), t) = \omega \sum_{t' = \frac{\tau_G}{t'} < t} exp(-\frac{(S(x) - s(t'))^2}{2\delta s^2})
$$
 (3)

where  $s(t) = S(x(t))$  is the value of CV at time t. Three parameters enter the definition of the  $V_G$  are the Gaussian height  $\omega$ , the Gaussian width  $\delta s$  and the frequency  $\tau_G$  at which the Gaussians are added.

If the Gaussians are large, the free energy surface will be explored at a fast pace, but the reconstructed profile will be affected by large errors. Instead, if the Gaussians are small or are placed infrequently the reconstruction will be accurate, but it will take a longer time.

A hint of the two different manners in which metadynamics can be used:

- It can be used to 'escape free energy minima, i.e. to find the lowest free energy saddle point out of a local minimum. In this case the metadynamics should be stopped as soon as the walker exits from the minimum and starts exploring a new region of space.
- It can be used to exhaustively explore a predefined region in the CV space and reconstruct the free energy surface. In this case the simulation should be stopped when the motion of the walker becomes diffusive in this region.

The basic assumption of metadynamics is that  $V_G(s, t)$  after a sufficiently long time provides an estimate of the underlying free energy  $\lim_{t\to\infty} V_G(s,t) - F(s)$ . This equation states that an equilibrium quantity, namely the free energy, can be estimated by a non-equilibrium dynamics in which the underlying potential is changed every time a new Gaussian is added.

If the CV is a d-dimensional vector, namely two or more CVs are used at the same time, the metadynamics potential is given by

$$
V_G(S(x),t) = \omega \sum_{t' = \tau_G, 2\tau_G, ...} exp(-\sum_{\alpha=1}^d \frac{(S(x) - s(t'))^2}{2\delta s^2})
$$
(4)

and it is necessary to choose a width  $\delta s_{\alpha}$  for each CV. Metadynamics works properly only if  $d$  is small, and that the quality of the reconstructed free energy is strongly influenced by the parameters  $\omega$  and  $\delta s$ . Large values for  $\omega$  and  $\delta s$  allow for a fast sampling of the CV space at the price of a low accuracy.

For a detailed description, please see the references Laio et al.[\[2,](#page-15-1) [3\]](#page-15-2).

### <span id="page-2-0"></span>1.2 Collective variables

The reliability of metadynamics is strongly influenced by the choice of the CVs. Ideally the CVs should satisfy three properties:

- They should clearly distinguish between the initial state, the final state and the intermediates.
- They should describe all the slow events that are relevant to the process of interest.
- Their number should not be too large, otherwise it will take a very long time to fill the free energy surface.

If the free energy grows 'smoothly' it is likely that the set of variables is complete.

CVs compatible with Quantum ESPRESSO are, for instance:

- Geometry-related variables. Such as distances, angles and dihedrals formed by atoms or groups of atoms. These variables are frequently used in the study of chemical reactions and biophysical systems.
- Coordination numbers. It can be used to detect the presence of a bond between two atoms or for counting the bonds between two different atomic species.

For a complete list of CVs implemented in PLUMED, please have a look at the PLUMED reference manual. Energy related CVs are not compatible with QUANTUM ESPRESSO.

### <span id="page-3-0"></span>2 Step-by-step metadynamics calculations

### <span id="page-3-1"></span>2.1 Compile QUANTUM ESPRESSO with PLUMED plugin

In this section, we will show how to compile QUANTUM ESPRESSO with PLUMED plugin. First of all, one of the following versions of the source package has to be downloaded:

- QUANTUM ESPRESSO release 4.3 [\(http://qe-forge.org/gf/project/q-e\)](http://qe-forge.org/gf/project/q-e), follow link "Files" on the left)
- SVN version (link as above, follow link "SVN" on the left)

To install Quantum ESPRESSO from source, you need first of all a minimal Unix environment: basically, a command shell (e.g., bash or tcsh) and the utilities make, awk, sed. Second, you need C and Fortran-95 compilers. For parallel execution, you will also need MPI libraries and a "parallel" (i.e. MPI-aware) compiler. For massively parallel machines, or for simple multicore parallelization, an OpenMP-aware compiler and libraries are also required.[\[4\]](#page-15-3).

Then you need to run the configure script as usual. After the successful configuration, just type make plumed. make plumed just untar PLUMED-latest.tar.gz, move to PLUMED directory just under espresso, patch PW and CPV files and recompile PW, CPV and clib. Please note that, do not try make all, that will compile the code without the PLUMED plugin.

Instructions for the impatient:

cd espresso-X.Y.Z/ ./configure make plumed

### <span id="page-4-0"></span>2.2 Running metadynamics in QUANTUM ESPRESSO

To run the metadynamics calculations, you will need to prepare the input file plumed.dat for PLUMED (see PLUMED manual[\[5\]](#page-15-4) for a detailed description), that should be located in outdir and the standard input file for Quantum ESPRESSO. And then, you may execute the program as usual but with a flag  $\neg$ plumed.

For Born-Oppenheimer Molecular Dynamics,

pw.x -plumed < pw.in > pw.out

for Car-Parrinello Molecular Dynamics,

```
cp.x -plumed < cp.in > cp.out
```
### <span id="page-4-1"></span>2.3 Units in the input and output files

There are several output files for the simulation with PLUMED, e.g. PLUMED. OUT, COLVAR and HILLS. All the units in the input and output files for PLUMED adopt the internal units of the main code, say Rydberg atomic units in pw.x and Hartree atomic units in cp.x. But there are two exceptions, for distance it is always Bohr and for energy it is always Rydberg.

### <span id="page-4-2"></span>2.4 Postprocessing

There is a sum hills.f90 code (in espresso/PLUMED/utilities/sum hills/) performing post-processing task to estimate the free energy after a metadynamics run. The program sum hills.f90 is a tool for summing up the Gaussians laid during the metadynamics trajectory and obtaining the free energy surface.

As sum hills.f90 is a simple fortran 90 program, the installation is straight- forward so long as you have a fortran compiler available on your machine. As an example, with the gnu g95 compiler one would compile sum hills.f90 using the following command:

```
g95 -O3 sum_hills.f90 serial.f90 -o sum_hills.x
```
For post processing of large HILLS files it is recommended to use a parallel version.

The sum hills.x program takes its input parameters from the command line. If run without options, this brief summary of options is printed out. Detail descriptions of the following options can be found in the manual[\[5\]](#page-15-4) of PLUMED.

```
USAGE:
sum_hills.x -file HILLS -out fes.dat -ndim 3 -ndw 1 2 -kt 0.6 -ngrid 100 100 100
[-ndim 3 ] (number of collective variables NCV)
```

```
[-ndw 1 ... ] (CVs for the free energy surface)
[-ngrid 50 ... ] (mesh dimension. DEFAULT :: 100)
[-dp ... ] (size of the mesh of the output free energy)
[-fix 1.1 ... ] (define the region for the FES, if omitted this is
                 automatically calculated)
[-stride 10 ] (how often the FES is written)
[-cutoff_e 1.e-6 ] (the hills are cutoff at 1.e-6)
[-cutoff_s 6.25 ] (the hills are cutoff at 6.25 standard deviations from
                 the center)
[-2pi x ] ([0;2pi] periodicity on the x CV, if -fix is not used 2pi
                 is assumed)
[-pi x ] ([-pi;pi] periodicity on the x CV, if -fix is not used 2pi
                 is assumed)
[-kt 0.6 ] (kT in the energy units)
[-grad ] (apply periodicity using degrees)
[-bias <biasfact>] (writing output the bias for a well tempered metadynamics run)
[-file HILLLS ] (input file)
[-out fes.dat ] (output file)
[-hills nhills ] (number of gaussians that are read)
```
### <span id="page-5-0"></span>3 First worked example: SN2 reaction

### <span id="page-5-1"></span>3.1 SN2 reaction in vacuum

In this section, we will show a very simple chemical reaction done with QUANTUM ESPRESSO code with PLUMED plugin. The goal of this example is to study the free energy for the reaction depicted in Fig. [1.](#page-6-1) This SN2 reaction between Cl<sup>−</sup> and CH3Cl shows the symmetric transition state and the CH3 conversion of configuration known as the Walden inversion[\[6\]](#page-15-5).

### <span id="page-5-2"></span>3.2 Choice of CVs and simulation details

The first thing you should decide is the collective variables (CVs) to be used:

- Distance?
- Does the angle matter?
- Torsion?
- Coordination number?
- Anything else?

Here we choose the bond length of C-Cl as CV1 and the bond length of C-Cl<sup>−</sup> as CV2. The simulation will be performed using the Born-Oppenheimer molecular dynamics (BO-MD) algorithm as implemented in the QUANTUM ESPRESSO program

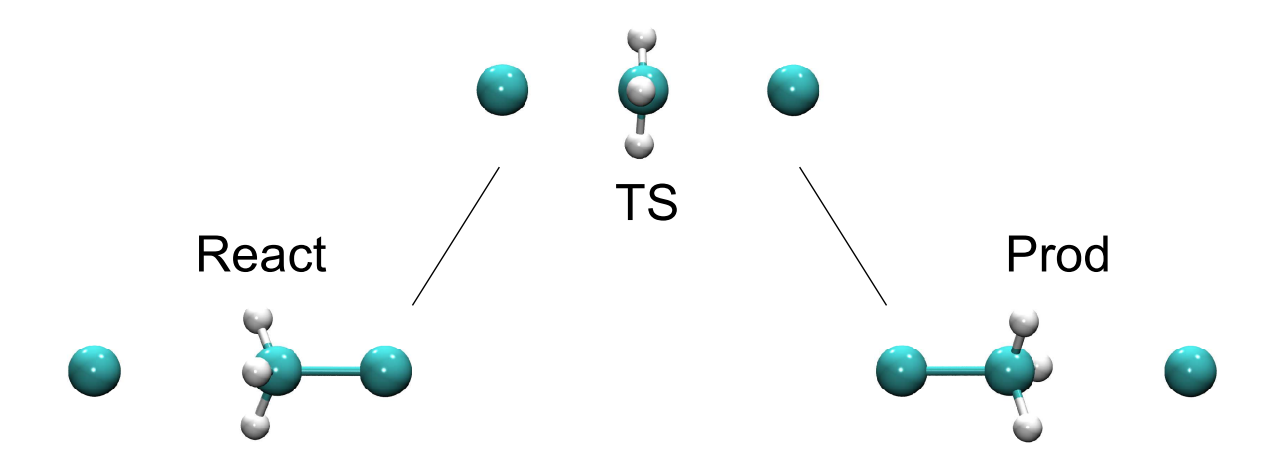

<span id="page-6-1"></span>Figure 1: A sketch of SN2 reaction

(pw.x) and then Car-Parrinello molecular dynamics (CP-MD) (cp.x). The electronic structure is computed within density functional theory (DFT) using the PBE exchangecorrelation functional. Ultra-soft pseudo-potentials are used for the valence electrons, and the wave function is expanded in a plane waves basis set up to an kinetic energy cutoff of 25 Ry and charge density cutoff of 200 Ry. An orthorhombic P supercell of  $18 * 12 * 12$  a.u.<sup>3</sup> is used. The temperature of the system is 300 K via "soft" velocity rescaling in BO-MD and Nose-Hoover thermostat in CP-MD.

### <span id="page-6-0"></span>3.3 Metadynamics with Born-Oppenheimer molecular dynamics

For Metadynamics a possible input plumed.dat can be

```
# switching on metadynamics and Gaussian parameters
HILLS HEIGHT 0.001 W_STRIDE 2
# instruction for CVs printout
PRINT W_STRIDE 1
# the distance between C-Cl' and C-Cl
DISTANCE LIST 1 3 SIGMA 0.3
DISTANCE LIST 2 3 SIGMA 0.3
# WALLS: prevent to depart the two mols
UWALL CV 1 LIMIT 7.0 KAPPA 100.0
LWALL CV 1 LIMIT 2.5 KAPPA 100.0
UWALL CV 2 LIMIT 7.0 KAPPA 100.0
LWALL CV 2 LIMIT 2.5 KAPPA 100.0
# end of the input
ENDMETA
```
Here we describe briefly the syntax used in the PLUMED input file. For the detail introduction, please have a look at the PLUMED manual[\[5\]](#page-15-4).

The symbol  $\#$  allows the user to comment any line in the input file. The HILLS turns on the standard Metadynamics and the HEIGHT 0.001 means the height of the Gaussians is 0.001 Rdy. Pay attention: in this code distances are in Bohr  $(1$  Bohr  $=$  $(0.529177249 \text{ Å})$  and the energies in Rydberg  $(1 \text{ Rydberg} = 13.60569 \text{ eV})$ . The frequency for add Gaussians is controlled by W STRIDE followed by a number that represents the number of steps between one MD step and the other which is 2 here. The line that starts with the keyword PRINT W\_STRIDE control the frequency for the main PLUMED output file which is called COLVAR. This file contains the data regarding the collective variable positions, the constraint positions, the energy of hills and energy of constraints and other useful informations that will be introduced time by time during the tutorial. All the informations are appended in the COLVAR file and overwritten if an old COLVAR file already exists. The DISTANCE LIST 1 3 shows that our CV1 is the distance between atom 1 and atom 3, the SIGMA 0.3 indicates the width of the Gaussians is 0.3 Bohr. In order to prevent to depart the two molecules, we add the wall potentials on CV1 and CV2, for both of them the upper limit wall and the lower limit wall. The UWALL and LWALL keywords define a wall for the value of the CV s which limits the region of the phase space accessible during the simulation. The restraining potential starts acting on the system when the value of the CV is greater (in the case of UWALL) or lower (in the case of LWALL) than a certain limit LIMIT. The functional form of this potential is the following:

$$
V_{wall}(s) = KAPPA(\frac{s - LIMIT + OFF}{EPS})^{EXP}
$$
\n
$$
(5)
$$

where KAPPA is an energy constant in internal unit of the code, EPS a rescaling factor and EXP the exponent determining the power law. By default:  $EXP = 4$ ,  $EPS =$ 1.0, OFF  $= 0$ .

The termination of the input for PLUMED is marked with the keyword ENDMETA. Whatever it follows is ignored by PLUMED. You can introduce blank lines. They are not interpreted by PLUMED.

Here is the input file pw.in for pw.x:

```
&control
   title = 'ch3c1',
   calculation='md'
   restart_mode='from_scratch',
   pseudo_dir = './',
   outdir = \prime./tmp\prime,
   dt=20,
   nstep=2000,
   prefix = 'md,
/
&system
   ibrav = 8,
   celldm(1) = 18.d0,
```

```
celldm(2) = 0.666666d0,celldm(3) = 0.666666d0,nat = 6,
   ntyp = 3,
   tot_{charge} = -1,
   ecutwfc = 25.0,
   ecutrho = 100.0,
   nr1b = 24, nr2b = 24, nr3b = 24,
   nosym = .true.
/
&electrons
   conv_{\text{thr}} = 1.0d - 8mixing_{beta} = 0.7/
&ions
   pot_extrapolation='second-order'
   wfc_extrapolation='second-order'
   ion_temperature='berendsen'
   tempw= 300.
   nraise=20
/
ATOMIC_SPECIES
Cl 35.4527d0 Cl.blyp-mt.UPF
C 12.0107d0 C.blyp-mt.UPF
H 1.00794d0 H.blyp-vbc.UPF
ATOMIC_POSITIONS bohr
Cl 12.880706242 6.000000000 5.994035868
Cl 3.581982751 6.000000000 5.989431927
C 9.410606817 6.000000000 6.004535337
H 8.743333410 4.313700292 5.030609604
H 8.743333410 7.686299708 5.030609604
H 8.746264064 6.000000000 7.952930073
```
#### K\_POINTS gamma

In this example, we perform a 2000 steps NVT MD to reconstruct the free energy profile for the SN2 reaction. To run the metadynamics simulation, simply type

#### pw.x -plumed < pw.in > pw.out

After the execution of the program, you will get a brunch of interesting stuff. First of all, you will get a PLUMED.OUT file that contains some printout from PLUMED so you may check whether the input was correctly read:

:::::::::::::::: READING PLUMED INPUT ::::::::::::::::

|-HILLS: |--HEIGHT 0.001000 WRITING STRIDE 2 DEPOSITION RATE 0.000025 |-PRINTING ON COLVAR FILE EVERY 1 STEPS |-INITIAL TIME OFFSET IS 0.000000 TIME UNITS 1-DISTANCE: (1st SET: 1 ATOMS), (2nd SET: 1 ATOMS); PBC ON SIGMA 0.300000 |- DISCARDING DISTANCE COMPONENTS (XYZ): 000 |- 1st SET MEMBERS: 1 |- 2nd SET MEMBERS: 3 2-DISTANCE: (1st SET: 1 ATOMS), (2nd SET: 1 ATOMS); PBC ON SIGMA 0.300000 |- DISCARDING DISTANCE COMPONENTS (XYZ): 000 |- 1st SET MEMBERS: 2 |- 2nd SET MEMBERS: 3  $|-WALL$  ON COLVAR 1: UPPER LIMIT = 7.000000, KAPPA = 100.000000, EXPONENT = 4, REDUX = 1.000000, OFFSET = 0.000000  $|-WALL$  ON COLVAR 1: LOWER LIMIT = 2.500000, KAPPA = 100.000000, EXPONENT = 4, REDUX = 1.000000, OFFSET = 0.000000  $|-WALL$  ON COLVAR 2: UPPER LIMIT = 7.000000, KAPPA = 100.000000, EXPONENT = 4, REDUX = 1.000000, OFFSET = 0.000000  $|-WALL$  ON COLVAR 2: LOWER LIMIT = 2.500000, KAPPA = 100.000000, EXPONENT = 4, REDUX = 1.000000, OFFSET = 0.000000 |-HILLS ACTIVE ON COLVAR 1 |-HILLS ACTIVE ON COLVAR 2

This tells you that everything is going fine. The index of atoms are parsed correctly and the printout is correctly understood. Now what you get is a COLVAR file that consists in the time evolution of the CVs. Its format looks something like this:

#! FIELDS time cv1 cv2 vbias vwall vext 0.000 3.470115309 5.828643634 0.000000000 0.000000000 0.000000000 0.000000000 0.000000000 20.000 3.476912892 5.822800771 0.000000000 0.000000000 0.000000000 0.000000000 0.000000000 40.000 3.483516729 5.817608411 0.001000000 0.000000000 0.000000000 0.000000000 0.000000000 60.000 3.490411466 5.812574439 0.000999600 0.000000000 0.000000000 0.000000000 0.000000000 80.000 3.498291622 5.807005696 0.001998170 0.000000000 0.000000000 0.000000000 0.000000000

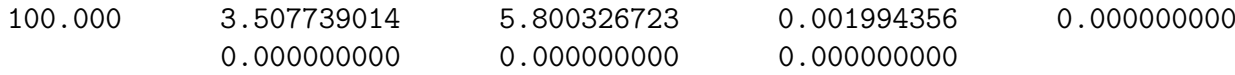

In the first line there is a simple remainder to the elements that you have in each column. Namely time first (in a.u. by default in QUANTUM ESPRESSO), then the value of the two CVs followed by the various additional potential energies introduced by PLUMED. The fourth column is the bias potential, the wall potential is in the fifth column and the external potential is in the last. Now you can plot the evolution of the CVs with gnuplot by using the command p "./COLVAR" u 1:2 t "CV1" ,"" u 1:3 t "CV2" and you will get something like Fig. [2.](#page-10-0) If you want to understand how the CVs are related then you may use the command p "./COLVAR" u 2:3 with gnuplot that results in a plot like that in Fig. [3.](#page-11-0)

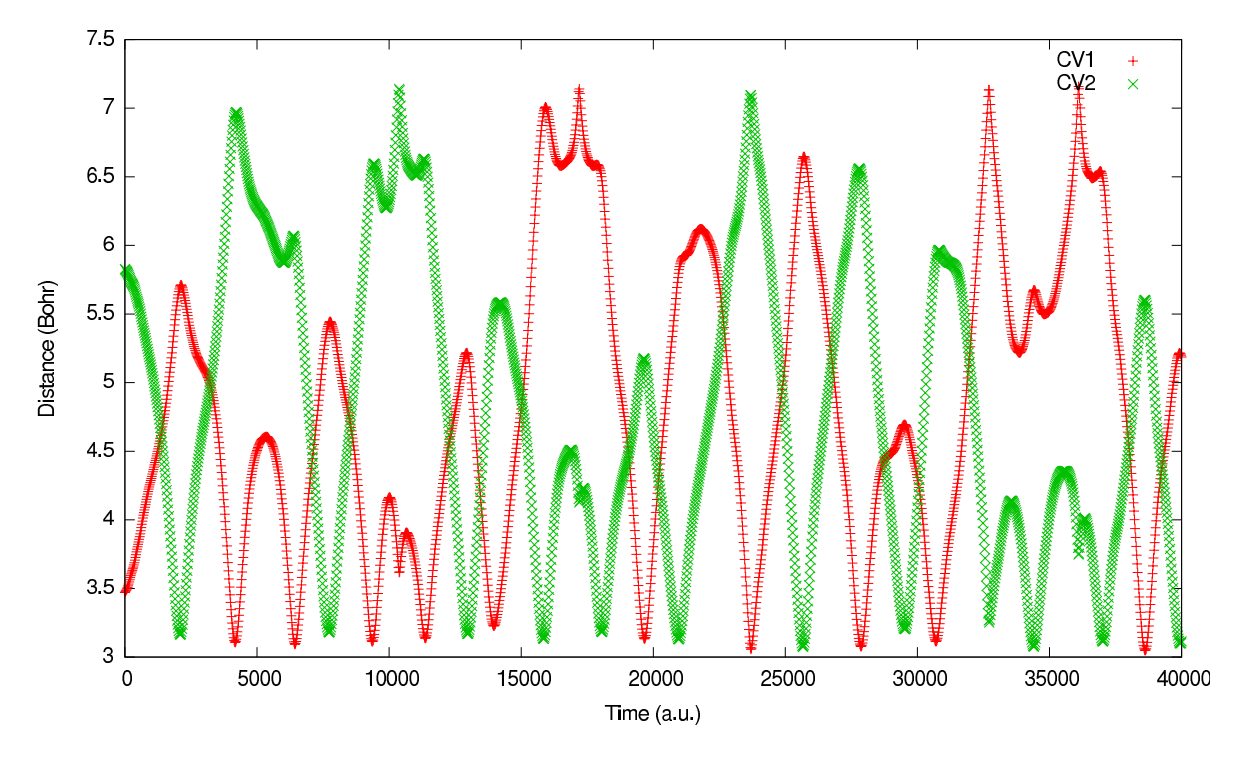

<span id="page-10-0"></span>Figure 2: The time evolution of CVs

Beside the usual COLVAR file, when you run a metadynamics calculation you get an additional file called HILLS which contains a list of the Gaussians deposited during the simulation. In the example above, this file looks like:

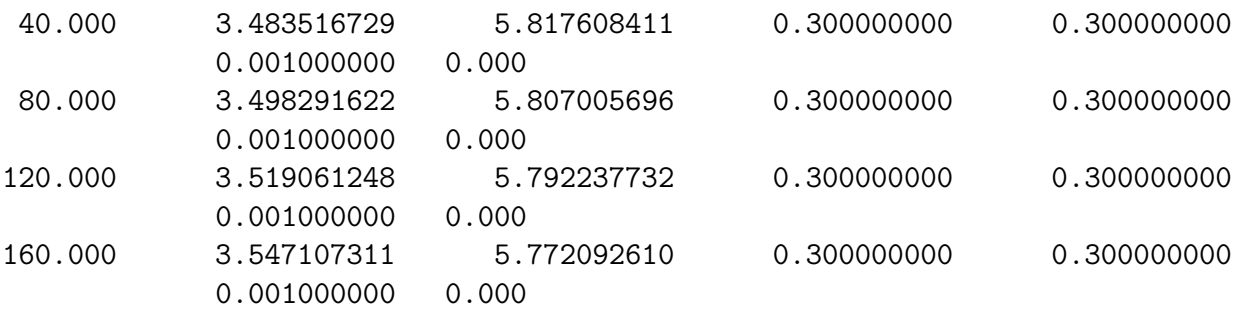

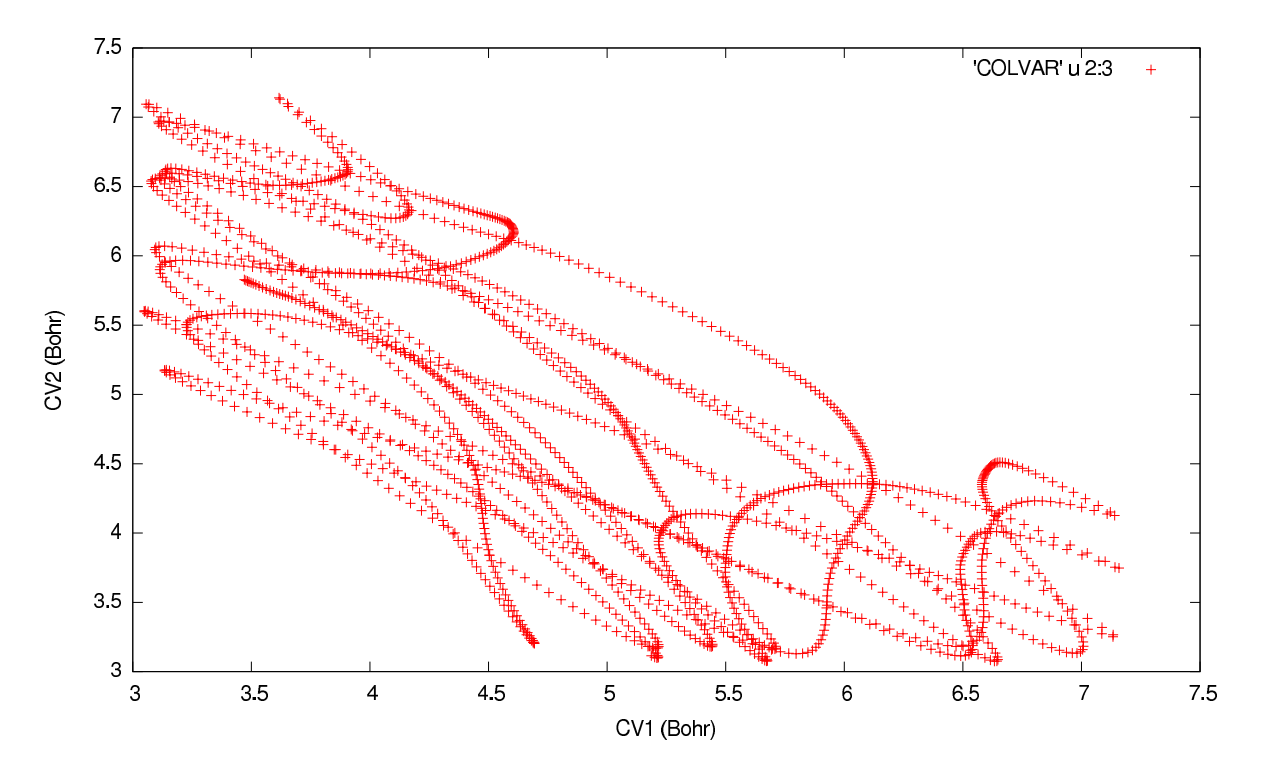

<span id="page-11-0"></span>Figure 3: The time population of CVs

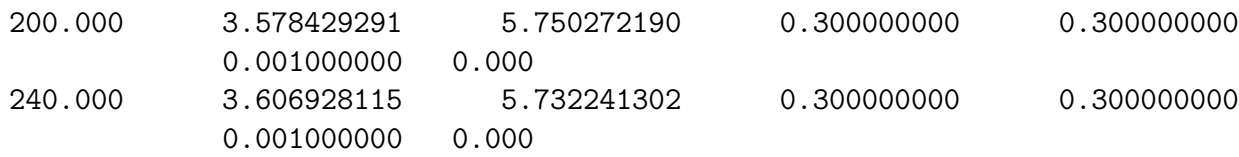

where:

- the first column contains the time t (in internal unit of the MD code which is a.u. here in BOMD) at which the Gaussian was deposited;
- the following 2 columns contain the centroid of the Gaussian,  $S_i(R(t))$ , one for each CV i;
- the following 2 columns contain the Gaussian sigma  $\sigma_i$ , one for each CV i;
- the last but one column contains the value of  $W$ ;
- the last column is meaningful only in well-tempered metadynamics simulations (see the next example).

This file will be used to calculate the estimate of the free energy at the end of our metadynamics calculation.

In order to restart a metadynamics run, the flag RESTART must be added to plumed.dat after flag HILLS. This allows a metadynamics simulation to be restarted after an interruption or after a run has finished. The HILLS files will be read at the beginning of the simulation and the bias potential applied to the dynamics. Note that the presence

of the RESTART flag only affects the metadynamics part of the simulation, and thus the usual procedure for restarting a MD run must be followed.

#### <span id="page-12-0"></span>3.3.1 Free energy reconstruction

In the long-time limit, the bias potential of metadynamics converges to the free energy changed in sign[\[7\]](#page-15-6). At any time during the simulation we can sum the Gaussians deposited so far and obtain the current estimate of the free energy surface (FES) using the utility sum hills as we compiled in the previous section.

```
sum_hills.x -file HILLS -out fes.dat -ndim 2 -ngrid 100 100
```
The file in output fes.dat contains the estimate of the free energy calculated on a regular grid whose dimension is specified by -ngird. These parameters should be chosen with care. To calculate accurately the potential in a given point of the CV space, a practical rule is to choose the bin size to be half the Gaussian sigma.

As usual, you can plot the 3D FES with gnuplot:

```
set pm3d
sp "fes.dat" w pm3d
```
and you will get a plot like that in Fig. [4](#page-12-2)

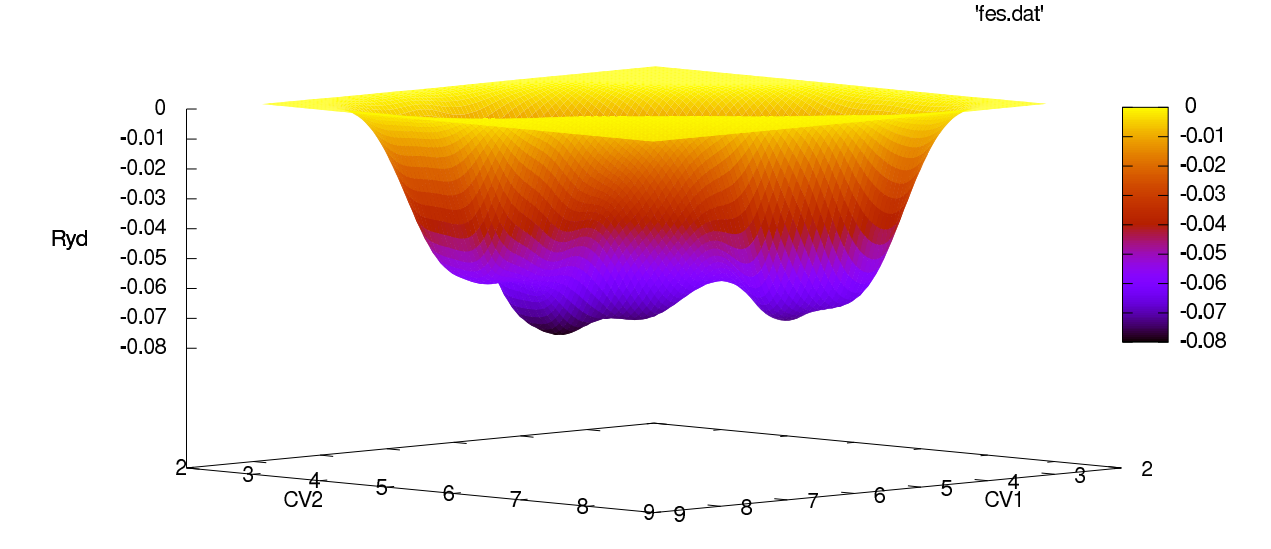

<span id="page-12-2"></span>Figure 4: Free energy surface of SN2 reaction

### <span id="page-12-1"></span>4 Second worked example: H-H

In this example, well-tempered (WT) metadynamics[\[8\]](#page-15-7) will be employed to reconstruct the FES of the hydrogen molecule within Born-Oppenheimer approximation (with <span id="page-13-0"></span> $p_{\mathbf{w}}(\mathbf{x})$ . In WT metadynamics, the Gaussian height W is automatically rescaled during the simulations following:

$$
W = W_0 \exp -\frac{V(S, t)}{k_B \Delta T}
$$
 (6)

where  $W_0$  is the initial Gaussian height and  $\Delta T$  a parameter with the dimension of a temperature. The use of Eq. [6](#page-13-0) guarantees that the bias potential converges in a single simulation and does not oscillate around the FES value, causing the problem of overfilling as what we got in Fig. [4.](#page-12-2)

$$
V(S, t \to \infty) = -\frac{\Delta T}{T + \Delta T} F(S) + C \tag{7}
$$

where  $T$  is the temperature of the system and  $C$  a constant.

The quantity  $T + \Delta T$  is often referred as the (fictitious) CV temperature, while the ratio  $(T + \Delta T)/T$  as bias factor. For the details of WT metadynamics, please see references[\[8,](#page-15-7) [2\]](#page-15-1). To perform a WT metadynamics simulation with PLUMED you have to use the directive WELLTEMPERED and specify one of the parameters described above using either the keyword CV TEMPERTURE or BIASFACTOR. In addition, the temperature of the system must be specified explicitly with SIMTEMP.

Here are some practical rules to choose wisely the parameters in WT metadynamics simulations:

- The bias factor (or equivalently the CV temperature) regulates how fast the amount of bias potential added decreases with simulation time and eventually controls the extent of exploration. The choice of these parameters depends on the typical free-energy barriers involved in the process under study. Note that this parameter can be changed on-the-fly as needed.
- The optimal choice of the initial Gaussian height  $W_0$  is less crucial and at the same time less trivial. It is irrelevant in the long time regime and affects only the transient part of the simulation. A short initial filling period can be desirable if the transverse degrees of freedom relax quickly, otherwise a moderate initial energy rate is a better choice.

The following is an example of input file for this WT metadynamics simulation at 300 K with a bias factor 10 and an initial Gaussian height of 0.005.

```
PRINT W_STRIDE 5
HILLS HEIGHT 0.005 W_STRIDE 10
WELLTEMPERED SIMTEMP 300 BIASFACTOR 10
DISTANCE LIST 1 2 SIGMA 0.2
ENDMETA
```
In WT metadynamics, the Gaussians height as written in the HILLS file is multiplied by the factor  $(T + \Delta T)/\Delta T$ . This guarantees that when you sum the Gaussians (by means for example of the sum hills code) you get directly the FES. The last column of the HILLS file contains the value of the bias factor used in the WT metadynamics simulation. For this example, the HILLS file looks like:

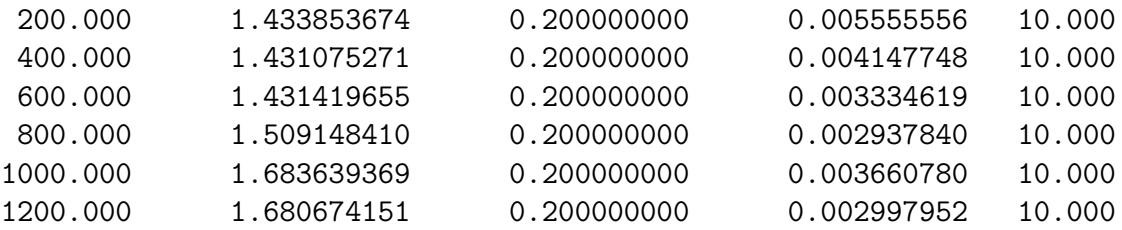

Then you can sum up the Gaussians and plot it with gnuplot.

sum\_hills.x -ndim 1 -ndw 1 -file HILLS -out fes.dat

The sum hills code could also be used to check the convergence of a metadynamics simulation. This can be easily achieved by calculating the estimate of the FES at regular interval in time using the -stride option and then evaluating the free energy at different time steps. Just run sum hills:

#### sum\_hills.x -out fes.dat -ndim 1 -ndw 1 -stride 150

and you will get fes.dat, the FES for the whole simulation and fes.dat.1, fes.dat.2 ..., one every stride Gaussians. You can plot free energy estimate at different time steps as shown in Fig. [5.](#page-14-0)

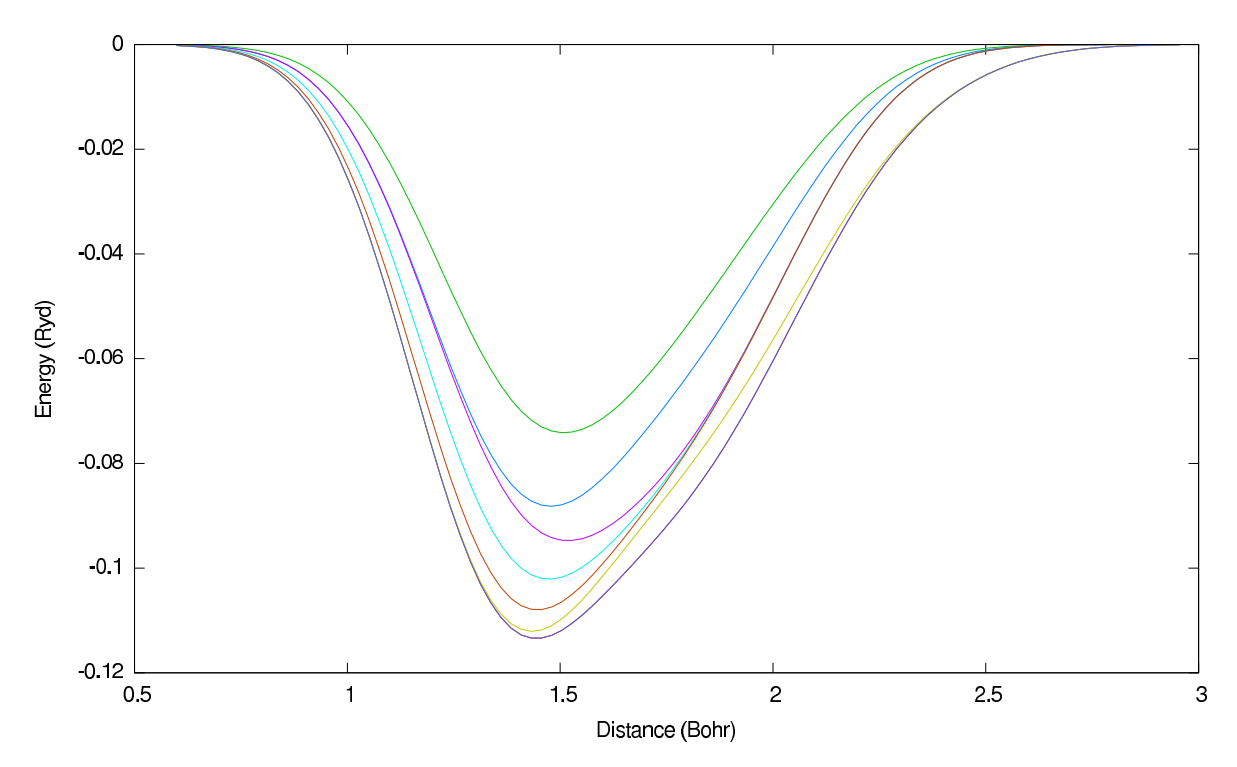

<span id="page-14-0"></span>Figure 5: Free energy surface

From the Fig. [5,](#page-14-0) we can see that the lowest saddle point is at 1.43 Bohr, which is the bond length of the hydrogen molecule and it takes  $0.113$  Hartree  $= 3.09$  eV to break this bond.

## References

- <span id="page-15-0"></span>[1] M. Bonomi, D. Branduardi, G. Bussi, C. Camilloni, D. Provasi, P. Raiteri, D. Donadio, F. Marinelli, F. Pietrucci, R.A. Broglia and M. Parrinello, Comp. Phys. Comm. 180, 1961 (2009).
- <span id="page-15-1"></span>[2] A. Laio and F. L. Gervasio, Rep. Prog. Phys., 71, 126601 (2008).
- <span id="page-15-2"></span>[3] A. Laio and M. Parrinello, PNAS, 99, 12562 (2002).
- <span id="page-15-3"></span>[4] User's Guide for QUANTUM ESPRESSO: espresso/Doc/; [http://www.quantum-espresso.org/wp-content/uploads/Doc/user](http://www.quantum-espresso.org/wp-content/uploads/Doc/user_guide/) guide
- <span id="page-15-4"></span>[5] PLUMED manual:<https://sites.google.com/site/plumedweb/documentation>
- <span id="page-15-5"></span>[6] B. Ensing, A. Laio, M. Parrinello, and M. L. Klein, J. Phys. Chem. B 109, 6676 (2005).
- <span id="page-15-6"></span>[7] G. Bussi, A. Laio and M. Parrinello, PRL 96, 090601 (2006).
- <span id="page-15-7"></span>[8] A. Barducci, G. Bussi and M. Parrinello, PRL 100,20603 (2008)